# 動画を再生する

撮影した動画を一覧表示(サムネイル表示)から選んで再生できます。 "動画スロット選択"で設定している保存先の内容が一覧表示されます。

*1* 再生モードにする

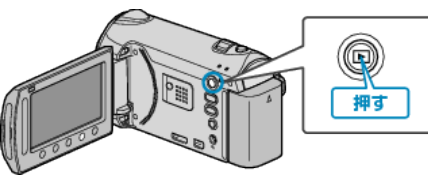

*2* 動画を選ぶ

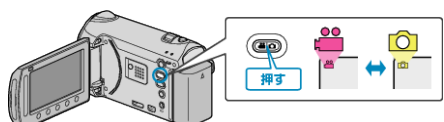

3 再生する動画を選び、<sup>6</sup>をタッチして再生する

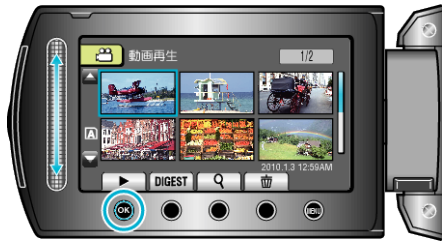

- カーソルで選んでいる動画内で顔を検出したときは、サムネイル上で顔 の部分を拡大して表示します。
- 再生を停止するときは、■ をタッチします。

# 動画再生の操作ボタン

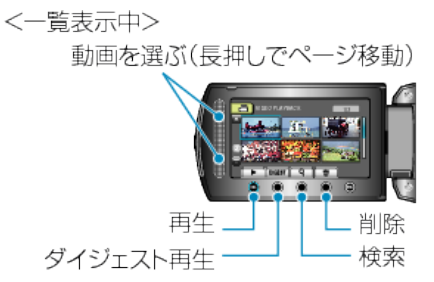

<再生中>

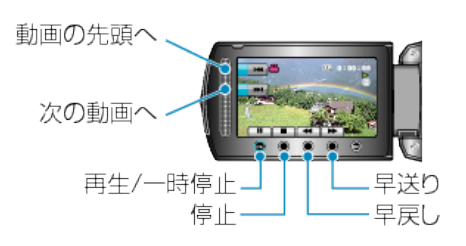

#### 一覧表示中

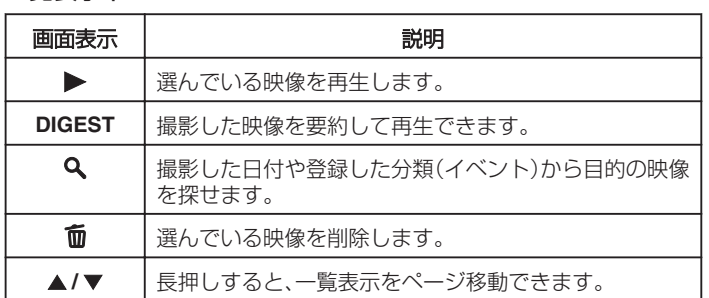

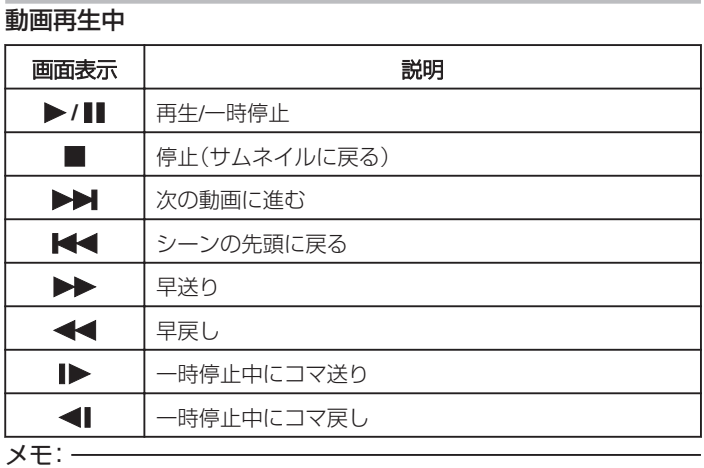

- 画面周囲のボタンやスライダーは、指でタッチしてください。
- 爪や手袋などでは操作できません。
- 画面内の表示に触れても動作しません。
- 撮影した日付や登録した分類(イベント)から目的の映像を探せます。 多くなってきた映像から探すのに便利です。

## ご注意:

- 免責事項 ・本機や付属品、SD カードの万一の不具合により、正常に録画や録音、再 生ができない場合、内容の補償についてはご容赦ください。 ・商品の不具合によるものも含め、いったん消失した記録内容(データ)の 修復などはできません。あらかじめご了承ください。
	- ・万一、データが消失してしまった場合でも、当社はその責任を負いかね ます。あらかじめご了承ください。

・品質向上を目的として、交換した不良の記録媒体を解析させていただく 場合があります。そのため、返却できないことがあります。

## 動画の音量を調節する

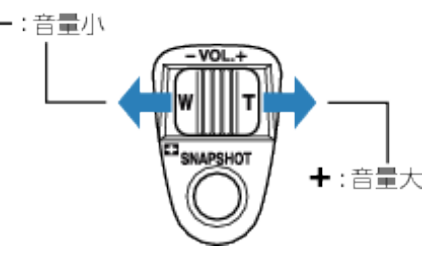

#### 撮影日などの情報を見る

M を押します。 選んだ映像の撮影日を表示します。

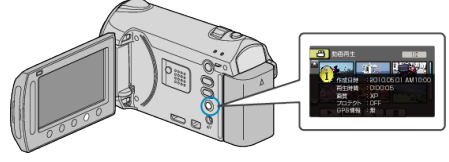

#### 一覧表示の数を増やす**/**減らすには

一覧表示中(サムネイル表示中)にズームレバーを操作すると、一覧表示の 画面の数が 6 画面→12 画面→3 画面と変化します。

● 3 画面表示のときは、映像のファイル情報も表示します。